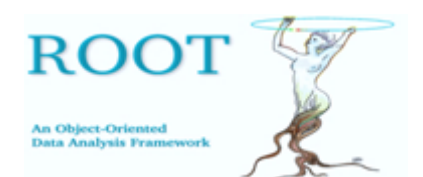

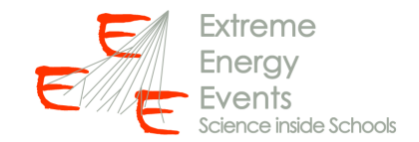

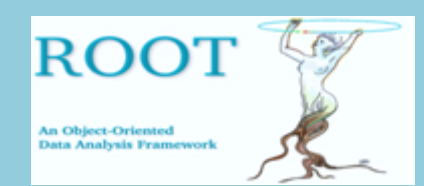

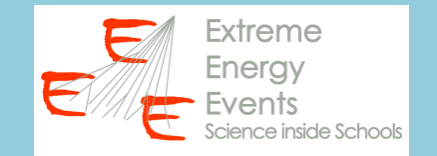

# **Installazione e primo utilizzo di ROOT:**

https://agenda.centrofermi.it/event/153/attachments/633/945/go https://agenda.centrofermi.it/event/153/attachments/633/946/go

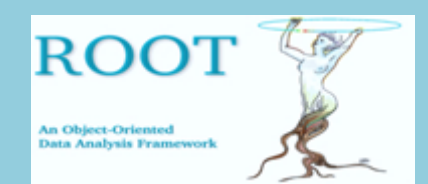

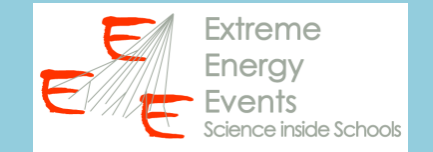

## Dati dei telescopi scaricabili da: **iatw.cnaf.infn.it/eee/elog/Query**

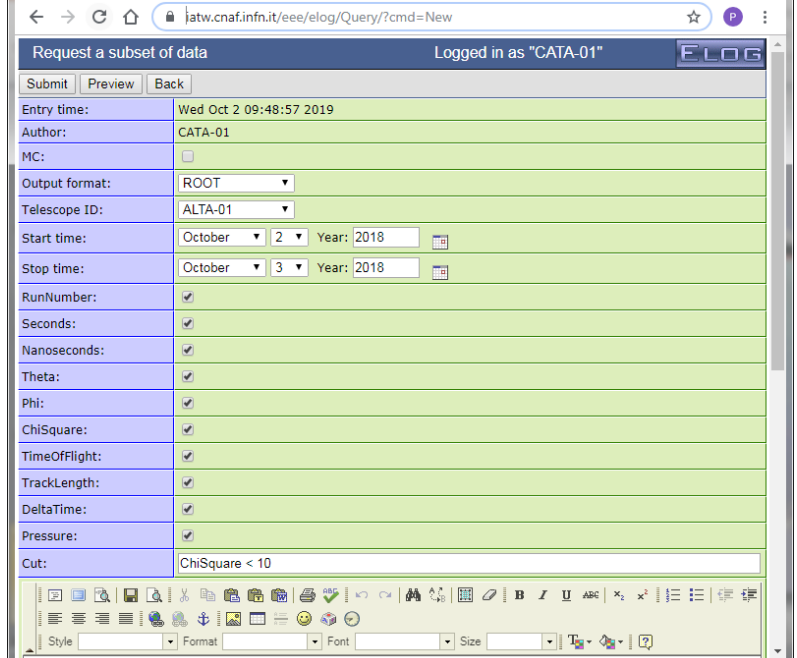

in formato **CSV** (Comma-Separated Value) o **ROOT**

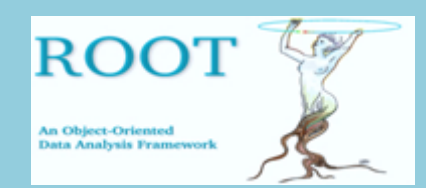

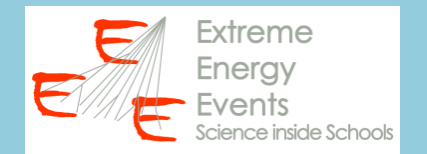

**CSV** (Comma-separated value):

- Leggibili con blocco note, worpad, excel...
- Contengono informazioni alfanumeriche

# **ROOT** :

- Leggibili unicamente con ROOT
- Possono contenere diverse tipologie di informazioni (alfanumeriche, grafici, istogrammi...)

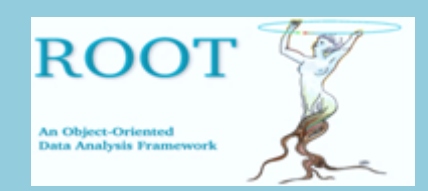

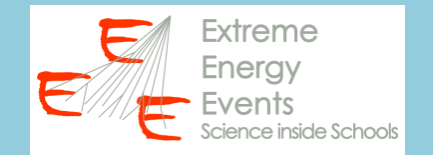

Altri dati (di trending) sono disponibili sulla pagina di monitor dell'esperimento EEE:

# **www.centrofermi.it/monitor → DQM Daily Report**

Questi dati:

- sono in formato CSV

 - riportano l'andamento a passi di 1 h di alcune grandezze (pressione, temperatura, rate tracce...)

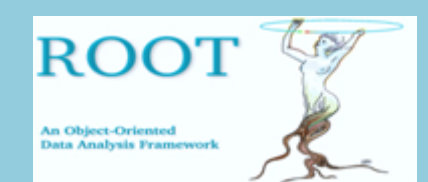

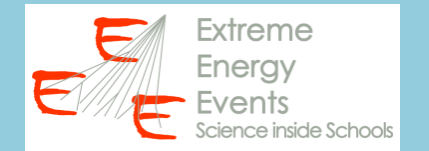

 $\bullet$ 

 $\overline{P}$ 

 $\leftarrow$   $\rightarrow$ C liatw.cnaf.infn.it/eee/monitor/dgmreport2/TRAP-01/2019-12-16/  $\hat{v}$ 

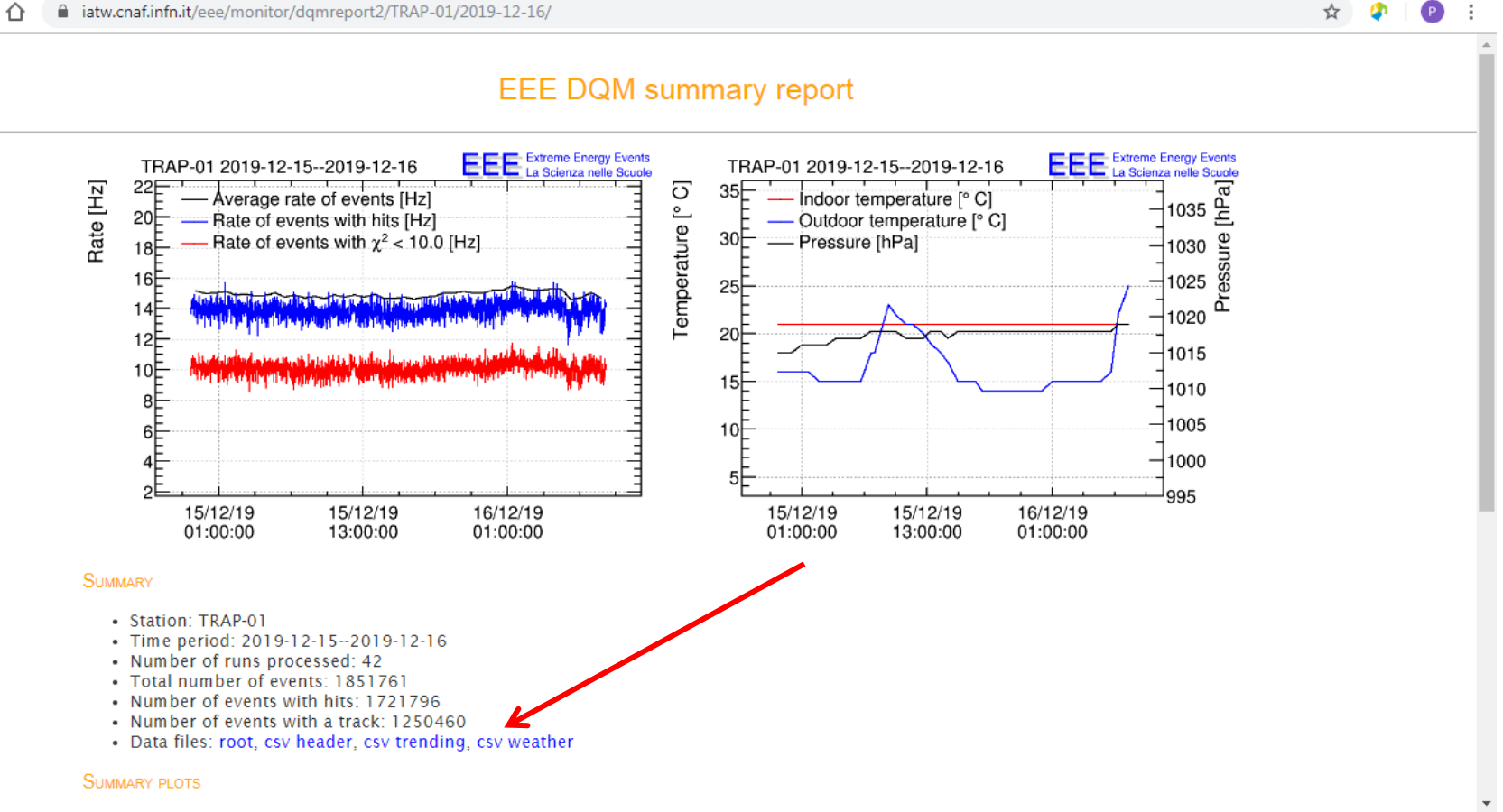

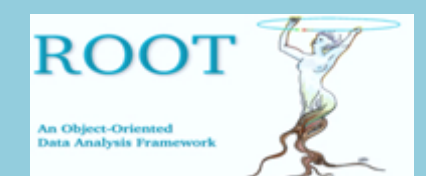

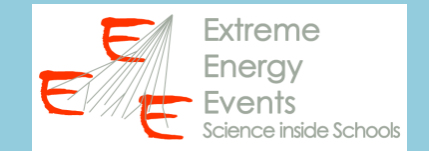

### ESEMPIO FILE CVS WEATHER (visualizzato con Wordpad)

#Seconds, IndoorTemperature, OutdoorTemperature, Pressure, UniqueRunId 4.087572000000e+08,2.100000e+01,1.600000e+01,1.015000e+03,43473000001 4.087596000000e+08,2.100000e+01,1.600000e+01,1.015000e+03,43473100002 4.087620000000e+08,2.100000e+01,1.600000e+01,1.015000e+03,43473100003 4.087656000000e+08,2.100000e+01,1.600000e+01,1.016000e+03,43473100004 4.087680000000e+08,2.100000e+01,1.600000e+01,1.016000e+03,43473100005 4.087716000000e+08,2.100000e+01,1.500000e+01,1.016000e+03,43473100006 4.087740000000e+08,2.100000e+01,1.500000e+01,1.016000e+03,43473100007 4.087776000000e+08,2.100000e+01,1.500000e+01,1.017000e+03,43473100008 4.087800000000e+08,2.100000e+01,1.500000e+01,1.017000e+03,43473100009 4.087836000000e+08,2.100000e+01,1.500000e+01,1.017000e+03,43473100010 4.087860000000e+08,2.100000e+01,1.500000e+01,1.017000e+03,43473100011 4.087896000000e+08,2.100000e+01,1.800000e+01,1.018000e+03,43473100012 4.087908000000e+08,2.100000e+01,1.800000e+01,1.018000e+03,43473100013 4.087956000000e+08,2.100000e+01,2.300000e+01,1.018000e+03,43473100014 4.087980000000e+08,2.100000e+01,2.200000e+01,1.018000e+03,43473100015 4.088016000000e+08,2.100000e+01,2.100000e+01,1.017000e+03,43473100016 4.088040000000e+08,2.100000e+01,2.100000e+01,1.017000e+03,43473100017 4.088076000000e+08,2.100000e+01,2.000000e+01,1.017000e+03,43473100018 4.088100000000e+08,2.100000e+01,1.900000e+01,1.018000e+03,43473100019 4.088136000000e+08, 2.100000e+01, 1.800000e+01, 1.018000e+03, 43473100020 4.088160000000e+08.2.100000e+01.1.700000e+01.1.017000e+03.43473100021

Utilizziamo ROOT per leggere dati da file testo

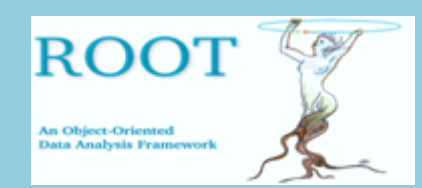

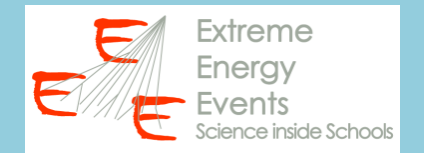

# 1. VERIFICARE L'ESISTENZA DEL FILE

```
{ 
    // inizio della macro
    ifstream filedati("C:\\Users\\Paola\\Documents\\weather_trending.csv");
    if(filedati.fail())
\{x_i\}_{i=1}^N cout << "Il file non esiste, verifica il percorso!" << endl;
           break;
           }
}
```
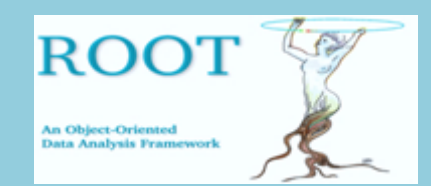

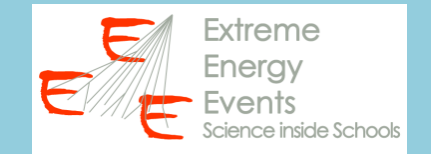

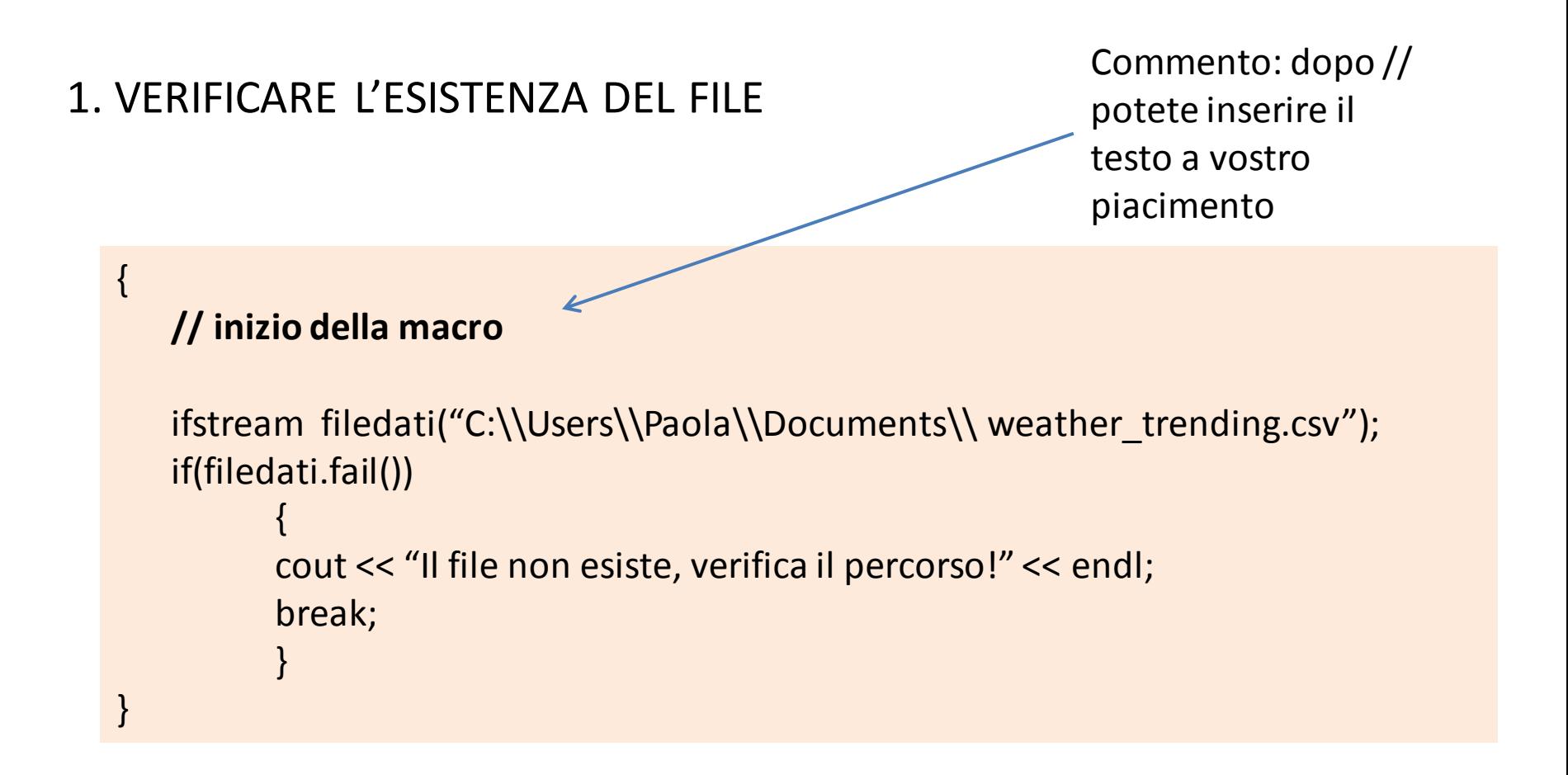

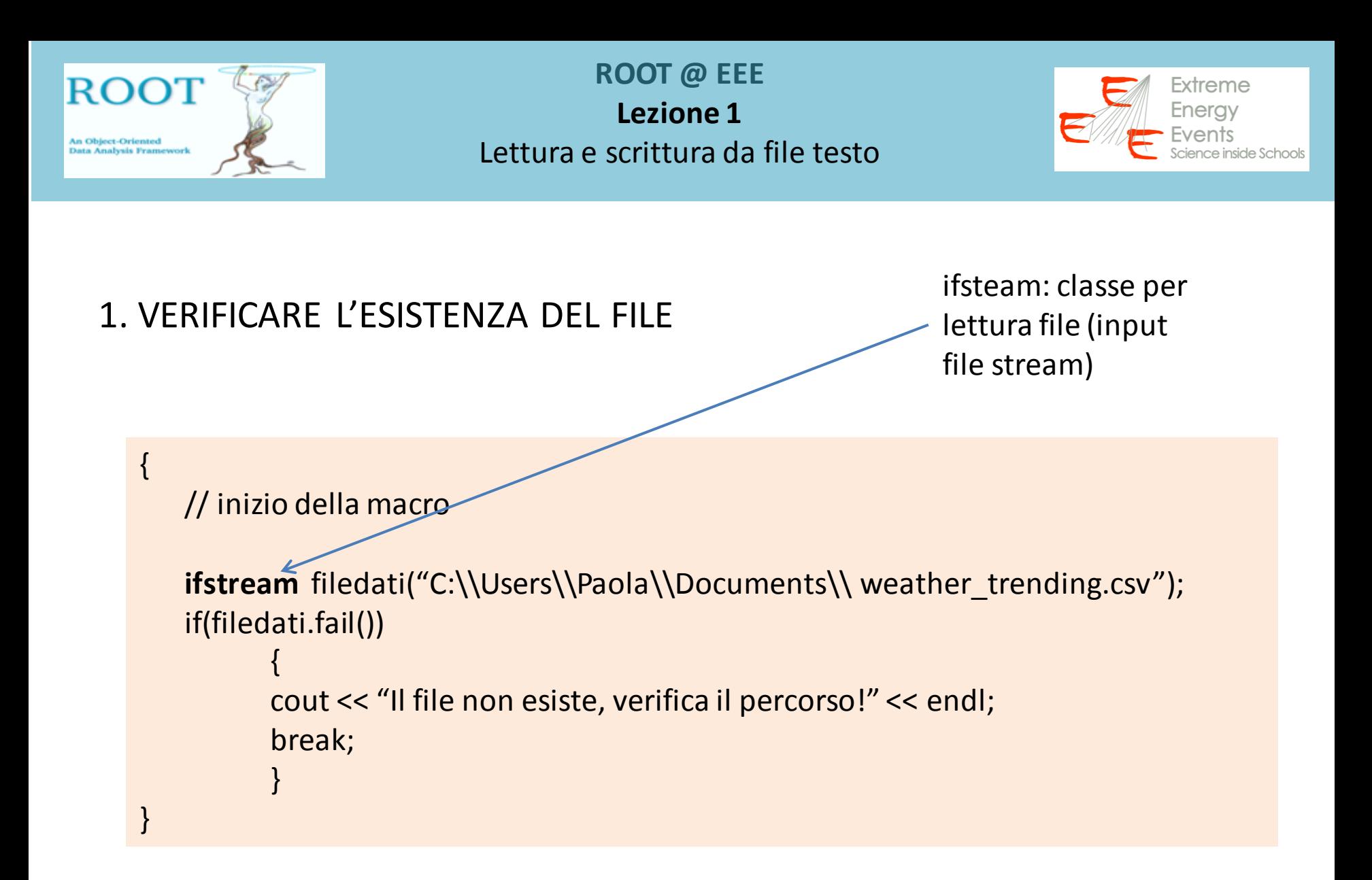

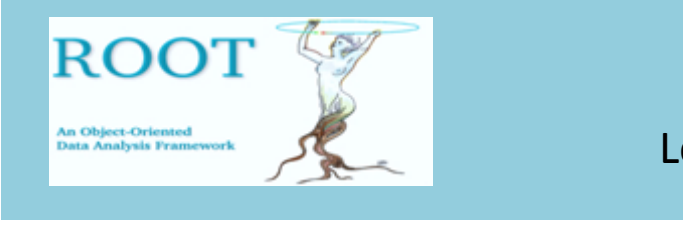

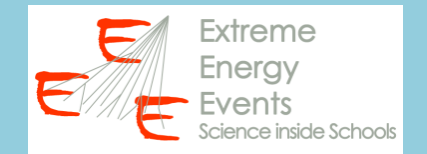

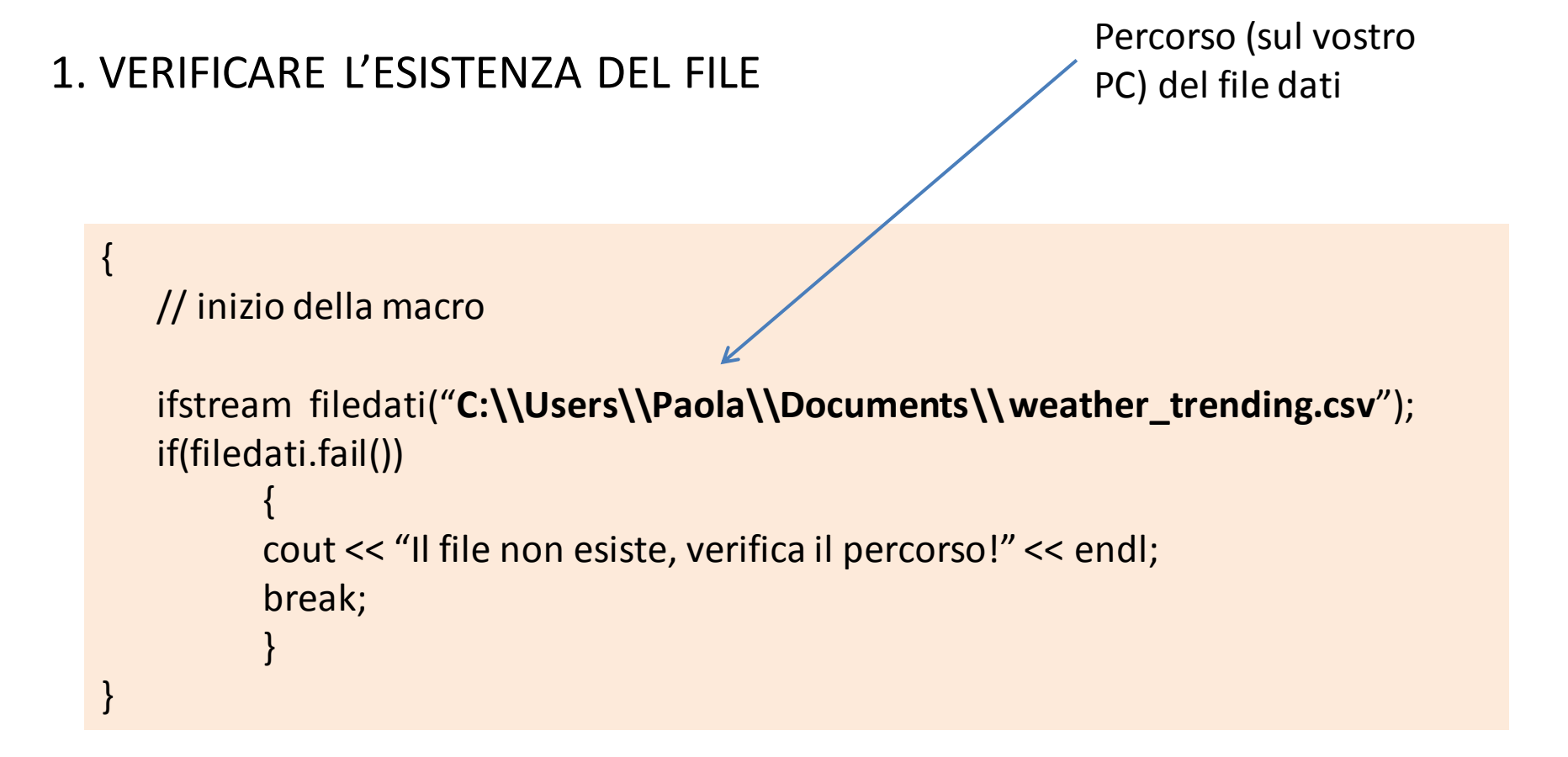

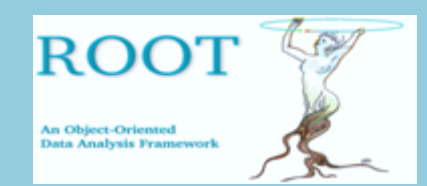

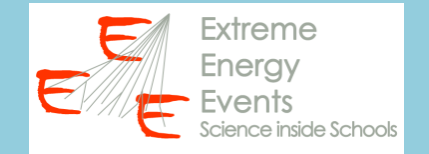

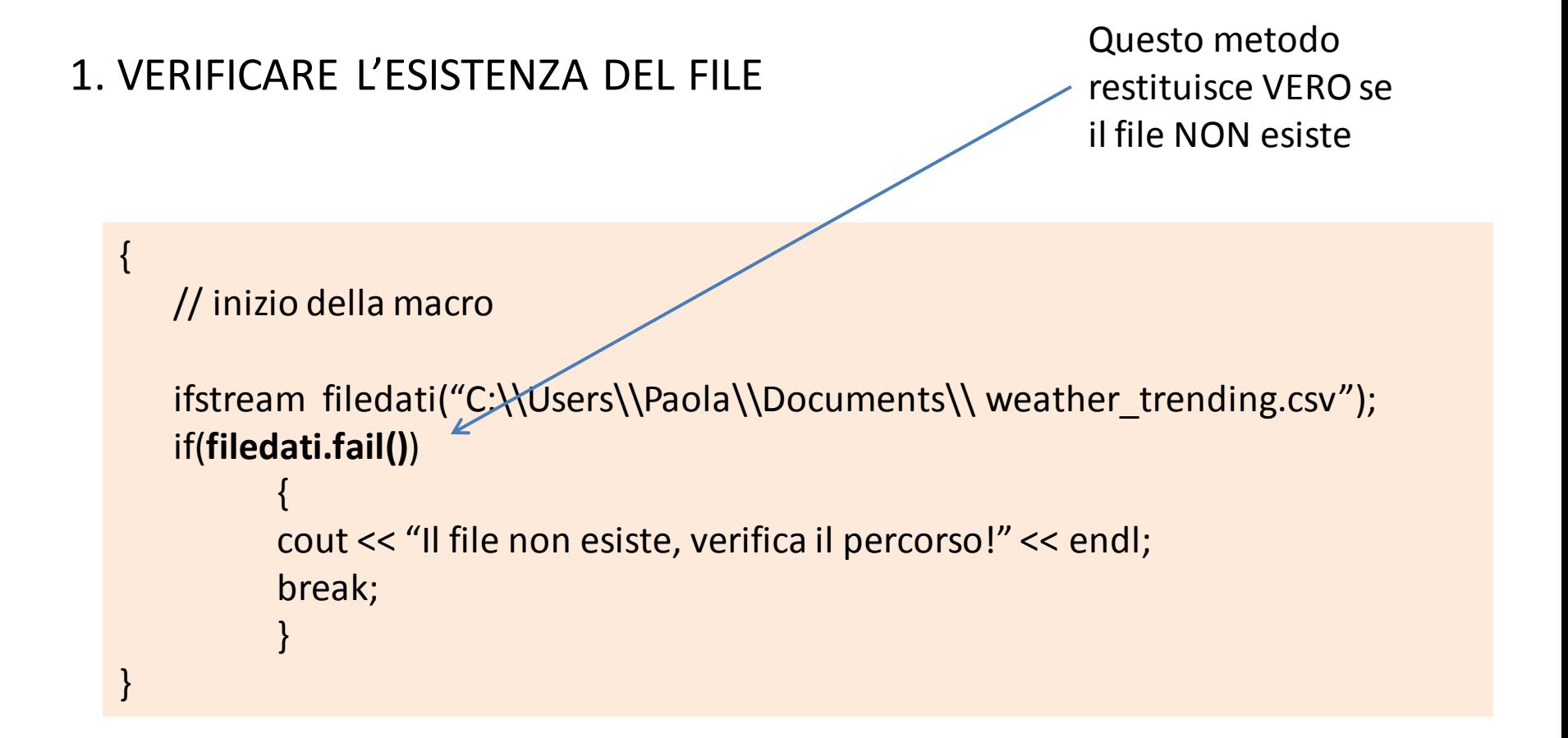

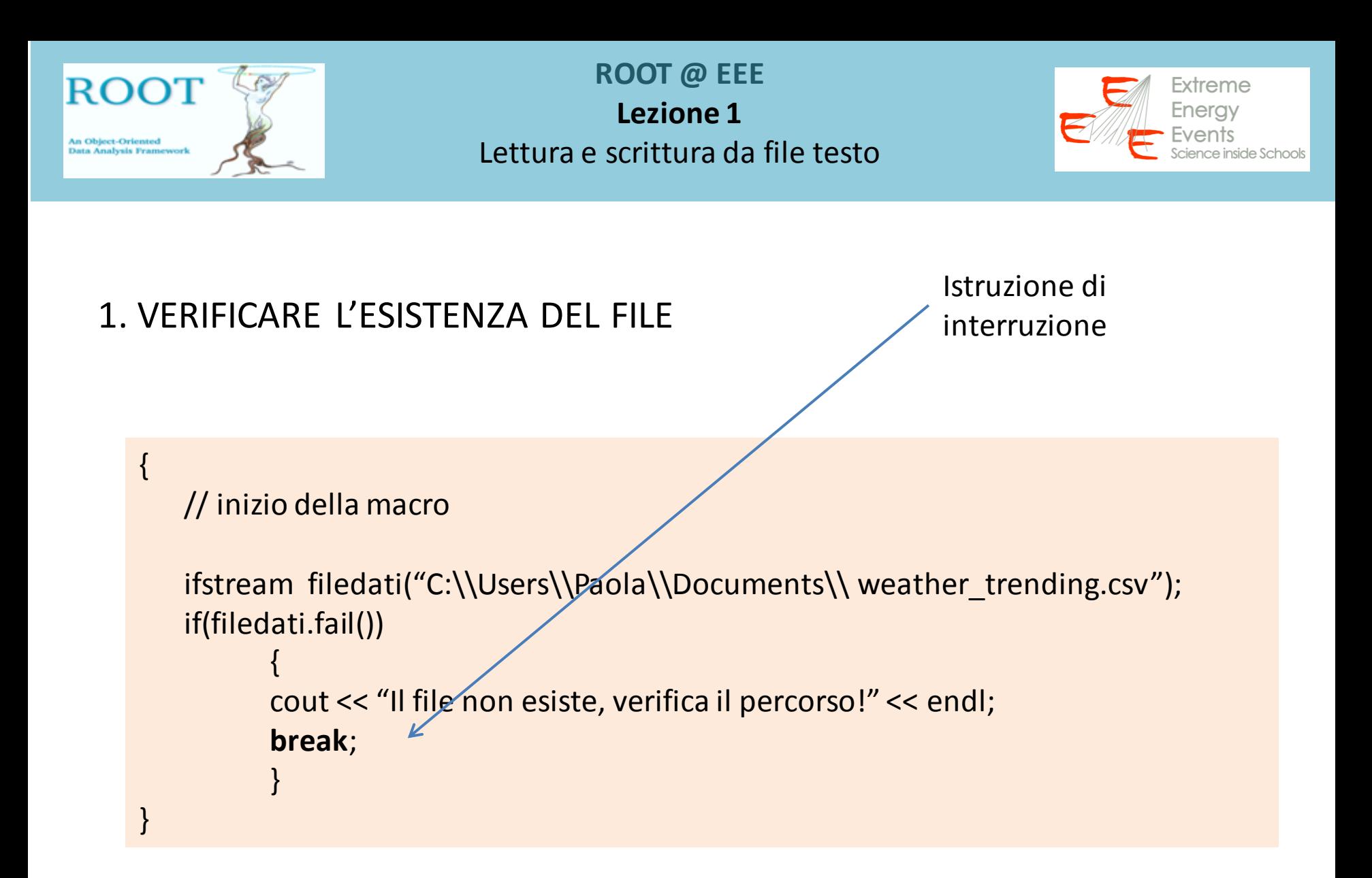

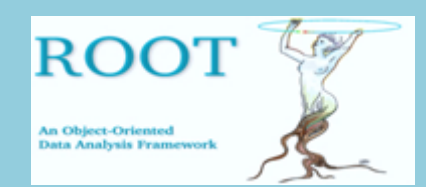

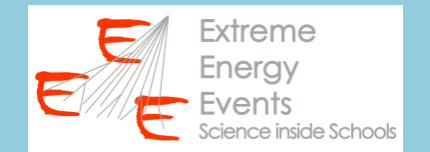

### 2. ANALIZZARE LA STRUTTURA DEI DATI

- Verificare la presenza di intestazioni

#Seconds, IndoorTemperature, OutdoorTemperature, Pressure, UniqueRunId 4.087572000000e+08,2.100000e+01,1.600000e+01,1.015000e+03,43473000001 4.087596000000e+08,2.100000e+01,1.600000e+01,1.015000e+03,43473100002 4.087620000000e+08,2.100000e+01,1.600000e+01,1.015000e+03,43473100003 4.087656000000e+08,2.100000e+01,1.600000e+01,1.016000e+03,43473100004 4.087680000000e+08,2.100000e+01,1.600000e+01,1.016000e+03,43473100005 4.087716000000e+08,2.100000e+01,1.500000e+01,1.016000e+03,43473100006 4.087740000000e+08,2.100000e+01,1.500000e+01,1.016000e+03,43473100007 4.087776000000e+08,2.100000e+01,1.500000e+01,1.017000e+03,43473100008 4.087800000000e+08,2.100000e+01,1.500000e+01,1.017000e+03,43473100009 4.087836000000e+08,2.100000e+01,1.500000e+01,1.017000e+03,43473100010 4.087860000000e+08,2.100000e+01,1.500000e+01,1.017000e+03,43473100011 4.087896000000e+08,2.100000e+01,1.800000e+01,1.018000e+03,43473100012 4.087908000000e+08, 2.100000e+01, 1.800000e+01, 1.018000e+03, 43473100013

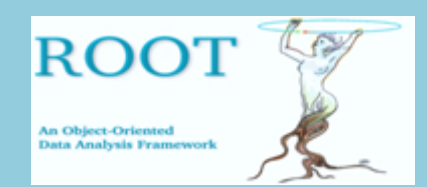

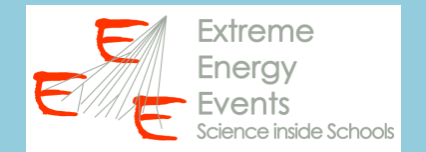

### 2. ANALIZZARE LA STRUTTURA DEI DATI

- Verificare la presenza di intestazioni

#Seconds, IndoorTemperature, OutdoorTemperature, Pressure, UniqueRunId 4.087572000000e+08,2.100000e+01,1.600000e+01,1.015000e+03,43473000001 4.087596000000e+08,2.100000e+01,1.600000e+01,1.015000e+03,43473100002 4.087620000000e+08,2.100000e+01,1.600000e+01,1.015000e+03,43473100003 4.087656000000e+08,2.100000e+01,1.600000e+01,1.016000e+03,43473100004 4.087680000000e+08,2.100000e+01,1.600000e+01,1.016000e+03,43473100005 4.087716000000e+08,2.100000e+01,1.500000e+01,1.016000e+03,43473100006 4.087740000000e+08,2.100000e+01,1.500000e+01,1.016000e+03,43473100007 4.087776000000e+08,2.100000e+01,1.500000e+01,1.017000e+03,43473100008 4.087800000000e+08,2.100000e+01,1.500000e+01,1.017000e+03,43473100009 4.087836000000e+08,2.100000e+01,1.500000e+01,1.017000e+03,43473100010 4.087860000000e+08,2.100000e+01,1.500000e+01,1.017000e+03,43473100011 4.087896000000e+08,2.100000e+01,1.800000e+01,1.018000e+03,43473100012 4.087908000000e+08,2.100000e+01,1.800000e+01,1.018000e+03,43473100013

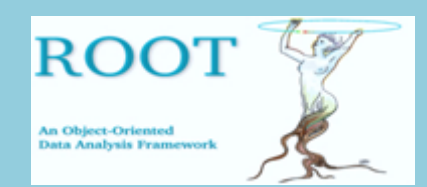

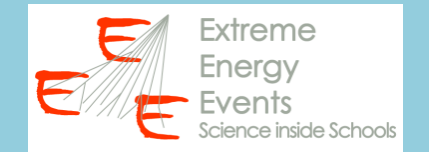

# 2. ANALIZZARE LA STRUTTURA DEI DATI

- Verificare la presenza di intestazioni
- Verificare il numero di grandezze riportate (n. colonne)

#Seconds, IndoorTemperature, OutdoorTemperature, Pressure, UniqueRunId 4.087572000000e+08,2.100000e+01,1.600000e+01,1.015000e+03,43473000001 4.087596000000e+08,2.100000e+01,1.600000e+01,1.015000e+03,43473100002 4.087620000000e+08,2.100000e+01,1.600000e+01,1.015000e+03,43473100003 4.087656000000e+08,2.100000e+01,1.600000e+01,1.016000e+03,43473100004 4.087680000000e+08,2.100000e+01,1.600000e+01,1.016000e+03,43473100005 4.087716000000e+08,2.100000e+01,1.500000e+01,1.016000e+03,43473100006 4.087740000000e+08,2.100000e+01,1.500000e+01,1.016000e+03,43473100007 4.087776000000e+08,2.100000e+01,1.500000e+01,1.017000e+03,43473100008 4.087800000000e+08,2.100000e+01,1.500000e+01,1.017000e+03,43473100009 4.087836000000e+08,2.100000e+01,1.500000e+01,1.017000e+03,43473100010 4.087860000000e+08,2.100000e+01,1.500000e+01,1.017000e+03,43473100011 4.087896000000e+08,2.100000e+01,1.800000e+01,1.018000e+03,43473100012 4.087908000000e+08,2.100000e+01,1.800000e+01,1.018000e+03,43473100013

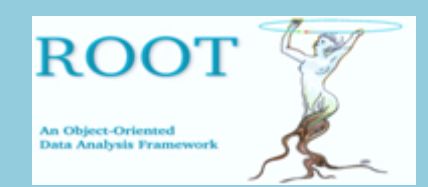

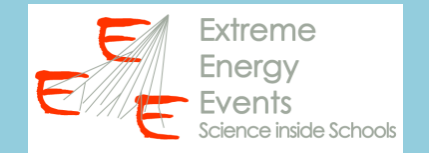

## 2. ANALIZZARE LA STRUTTURA DEI DATI

- Verificare la presenza di intestazioni
- Verificare il numero di grandezze riportate (n. colonne)  $\rightarrow$  5

#Seconds, IndoorTemperature, OutdoorTemperature, Pressure, UniqueRunId 4.087572000000e+08,2.100000e+01,1.600000e+01,1.015000e+03,43473000001 4.087596000000e+08,2.100000e+01,1.600000e+01,1.015000e+03,43473100002 4.087620000000e+08,2.100000e+01,1.600000e+01,1.015000e+03,43473100003 4.087656000000e+08,2.100000e+01,1.600000e+01,1.016000e+03,43473100004 4.087680000000e+08,2.100000e+01,1.600000e+01,1.016000e+03,43473100005 4.087716000000e+08,2.100000e+01,1.500000e+01,1.016000e+03,43473100006 4.087740000000e+08,2.100000e+01,1.500000e+01,1.016000e+03,43473100007 4.087776000000e+08,2.100000e+01,1.500000e+01,1.017000e+03,43473100008 4.087800000000e+08,2.100000e+01,1.500000e+01,1.017000e+03,43473100009 4.087836000000e+08,2.100000e+01,1.500000e+01,1.017000e+03,43473100010 4.087860000000e+08,2.100000e+01,1.500000e+01,1.017000e+03,43473100011 4.087896000000e+08,2.100000e+01,1.800000e+01,1.018000e+03,43473100012 4.087908000000e+08,2.100000e+01,1.800000e+01,1.018000e+03,43473100013

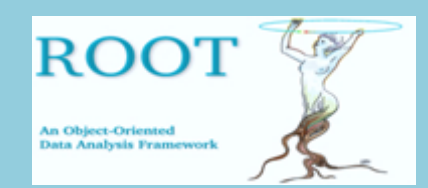

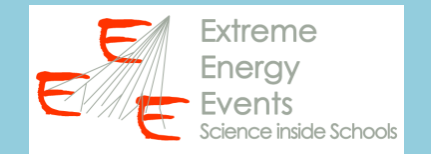

# 2. ANALIZZARE LA STRUTTURA DEI DATI

- Verificare la presenza di intestazioni
- Verificare il numero di grandezze riportate (n. colonne)
- Sostituire virgole  $\rightarrow$  spazio vuoto (per facilitare la lettura del file)

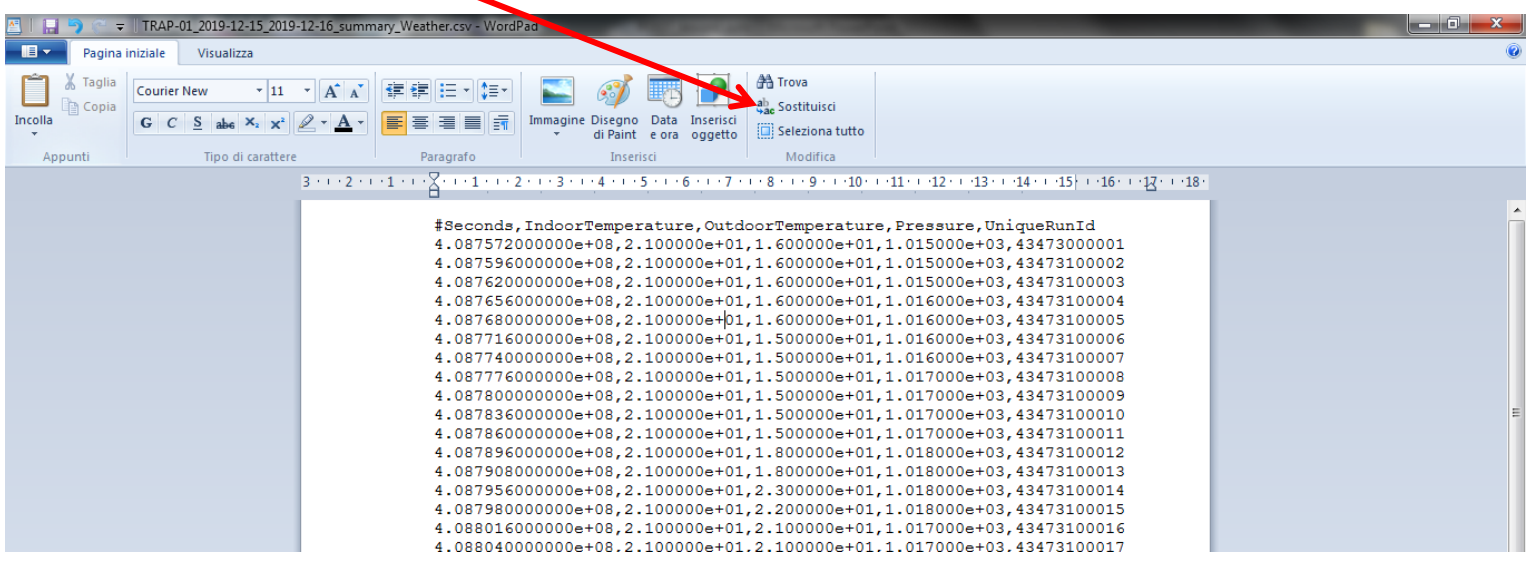

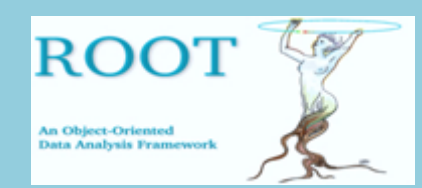

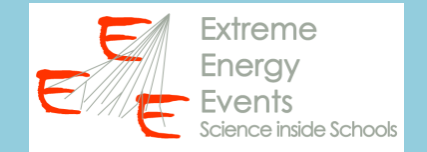

## 3. LEGGERE I DATI

```
 // inizio della macro
```
[....]

{

}

```
 string titolo1, titolo2, titolo3, titolo4, titolo5;
 double secondi, Tin, Tout, pressione, run;
```

```
 filedati >> titolo1 >> titolo2 >> titolo3 >> titolo4 >> titolo5;
```

```
 while(filedati >> secondi >> Tin >> Tout >> pressione >> run) 
      {
      cout << "Ho letto" << secondi << "" << Tin << "" << Tout << "" <<
      pressione << " " << run << endl;
      }
```
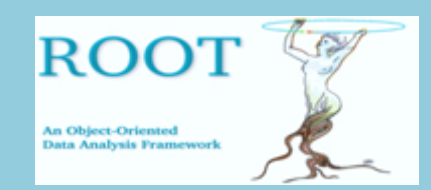

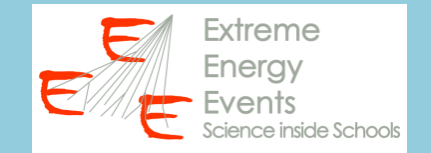

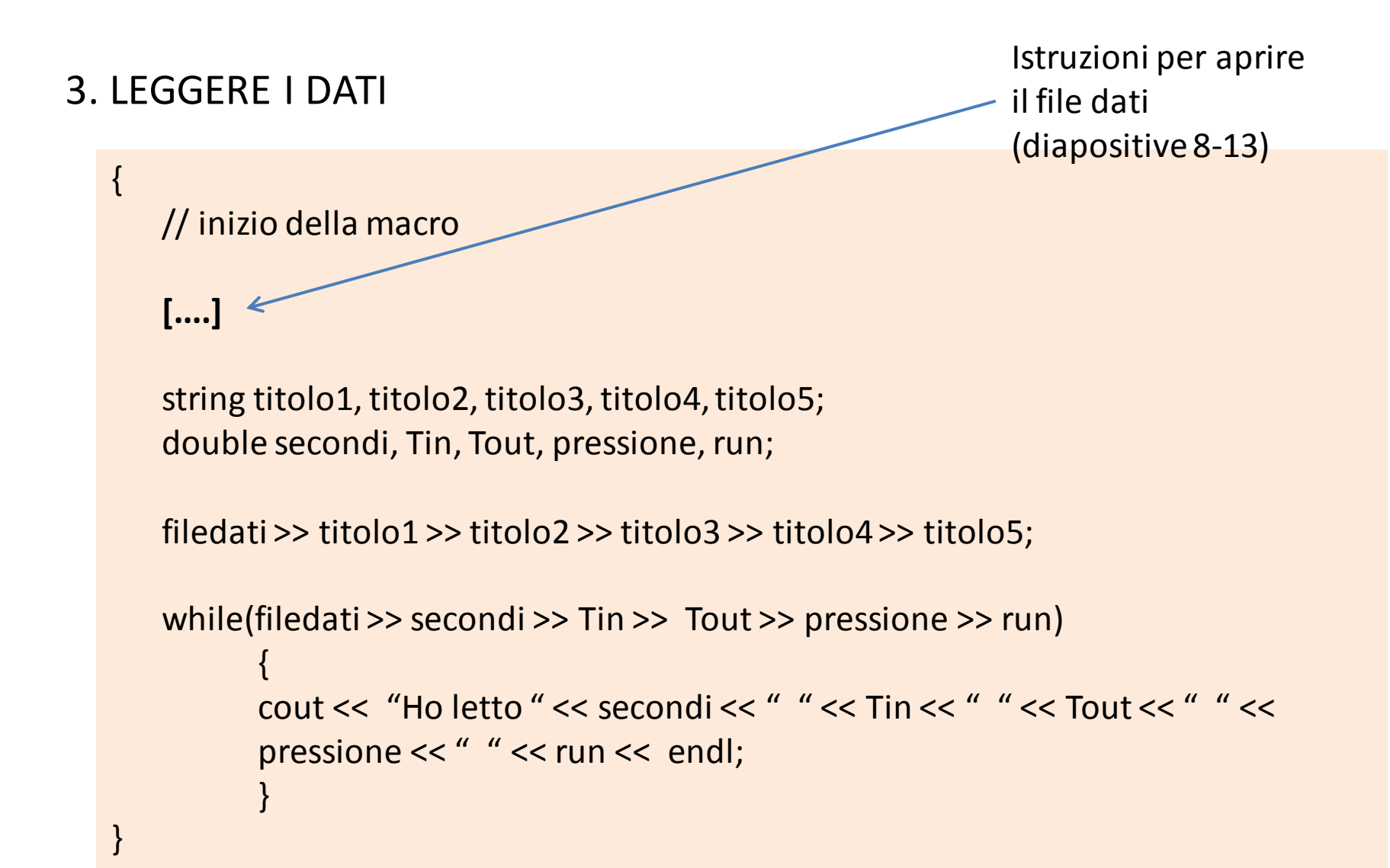

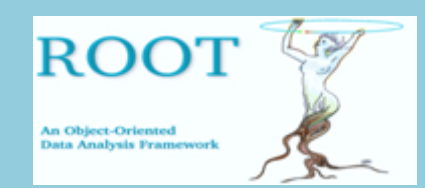

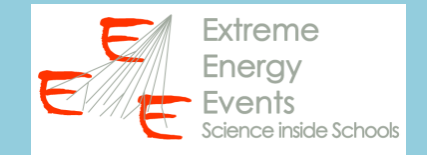

3. LEGGERE I DATI

```
Dichiarazione 
stringhe per lettura 
della prima riga del 
file dati
```

```
 // inizio della macro
```

```
 [....]
```
{

}

 **string titolo1, titolo2, titolo3, titolo4, titolo5;** double secondi, Tin, Tout, pressione, run;

filedati >> titolo1 >> titolo2 >> titolo3 >> titolo4 >> titolo5;

```
 while(filedati >> secondi >> Tin >> Tout >> pressione >> run) 
      {
      cout << "Ho letto" << secondi << "" << Tin << "" << Tout << "" <<
      pressione << " " << run << endl;
      }
```
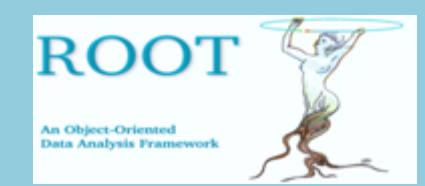

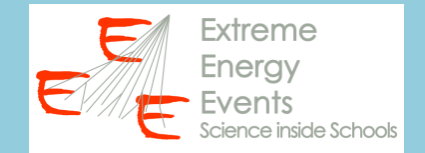

3. LEGGERE I DATI

Dichiarazione variabili per lettura dati

// inizio della macro

[....]

{

}

string titolo1, titolo2, titolo3, titolo4, titolo5; **double secondi, Tin, Tout, pressione, run;**

filedati >> titolo1 >> titolo2 >> titolo3 >> titolo4 >> titolo5;

```
 while(filedati >> secondi >> Tin >> Tout >> pressione >> run) 
      {
      cout << "Ho letto" << secondi << "" << Tin << "" << Tout << "" <<
      pressione << " " << run << endl;
      }
```
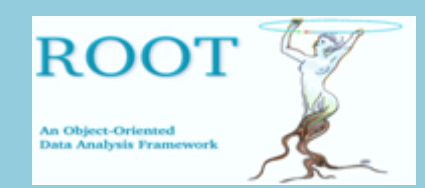

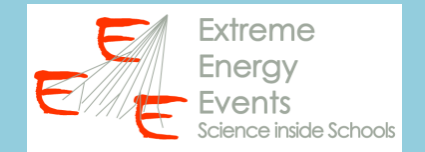

3. LEGGERE I DATI

// inizio della macro

[....]

{

}

string titolo1, titolo2, titolo3, titolo4 titolo5; double secondi, Tin, Tout, pressione, run;

 **filedati >> titolo1 >> titolo2 >> titolo3 >> titolo4 >> titolo5;**

```
 while(filedati >> secondi >> Tin >> Tout >> pressione >> run) 
      {
      cout << "Ho letto" << secondi << "" << Tin << "" << Tout << "" <<
      pressione << " " << run << endl;
      }
```
Lettura prima riga di intestazione

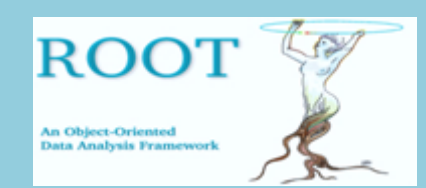

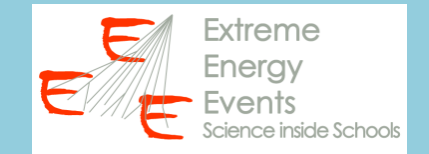

3. LEGGERE I DATI

Ciclo while per lettura delle righe successive (fino alla fine del file)

// inizio della macro

**{**

**}**

[....]

 $\{$ 

}

 string titolo1, titolo2, titolo3, titolo4, titolo5; double secondi, Tin, Tout, pressione, run;

filedati >> titolo1 >> titolo2 >> titolo3 >> titolo4 >> titolo5;

**while(filedati >> secondi >> Tin >> Tout >> pressione >> run)** 

cout << "Ho letto" << secondi << "" << Tin << "" << Tout << "" << pressione << " " << run << endl;

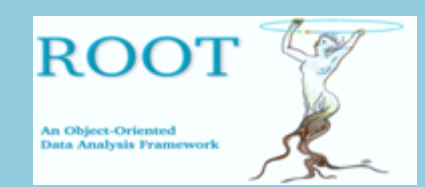

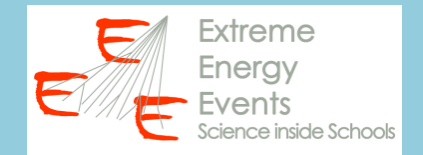

3. LEGGERE I DATI

// inizio della macro

{

}

[....]

{

}

```
string titolo1, titolo2, titolo3, titolo4, titolo<sub>2</sub>;
 double secondi, Tin, Tout, pressione, run;
```
filedati >> titolo1 >> titolo2 >> titolo3 >> titolo4 >> titolo5;

```
while(filedati >> secondi >> Tin >> Tout >> pressione >> run)
```

```
cout << "Ho letto " << secondi << " " << Tin << " " << Tout << " " <<
pressione << " " << run << endl;
```
Istruzione di stampa su terminale dei dati appena letti

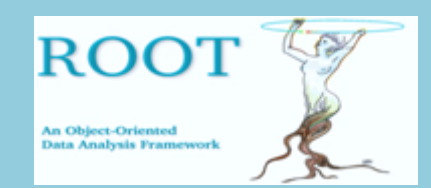

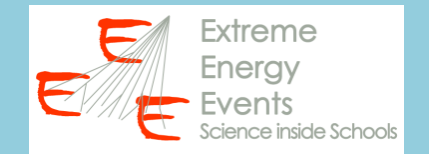

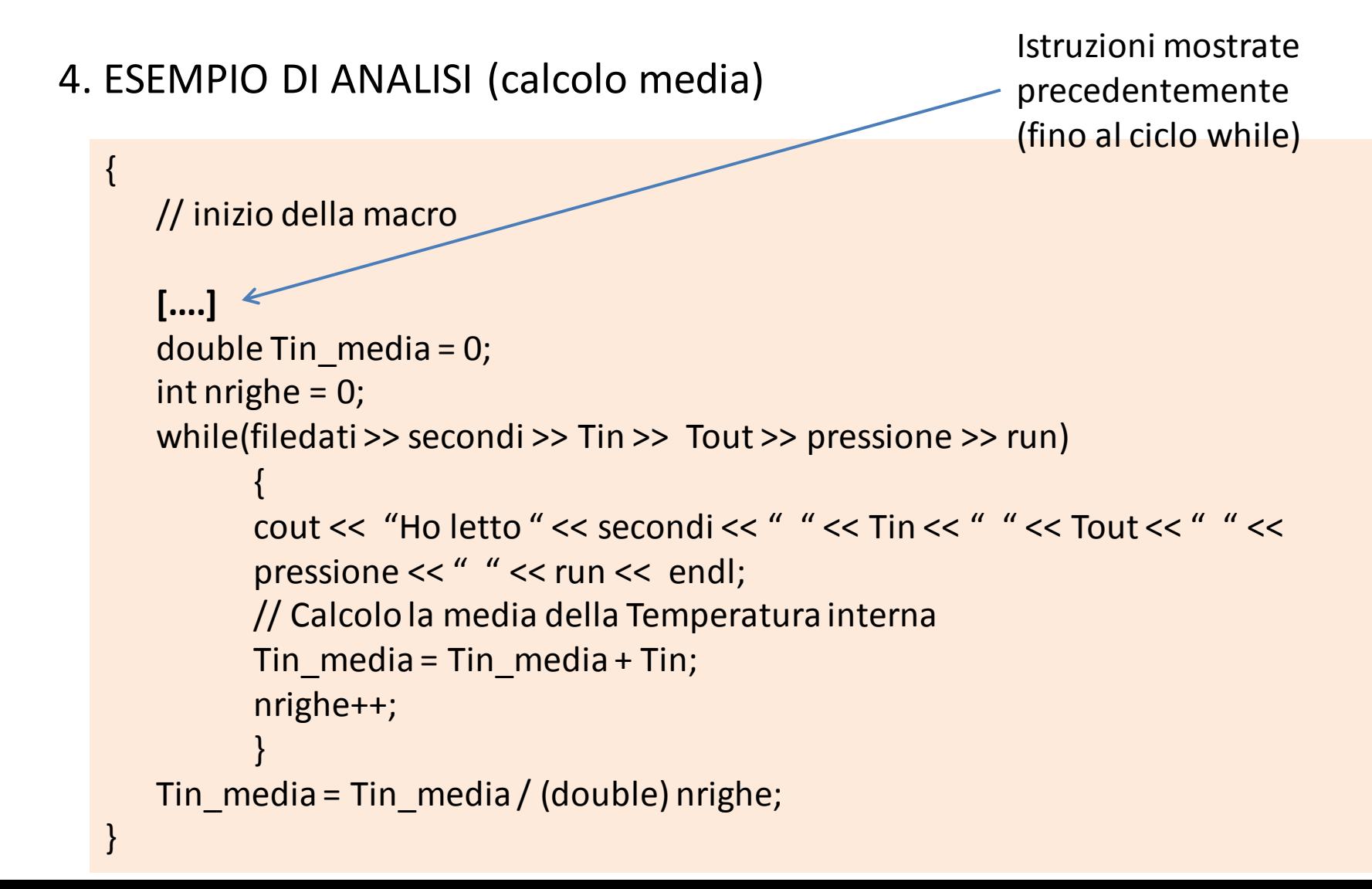

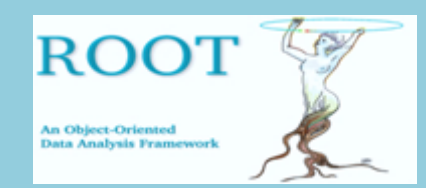

{

}

**ROOT @ EEE Lezione 1** Lettura e scrittura da file testo

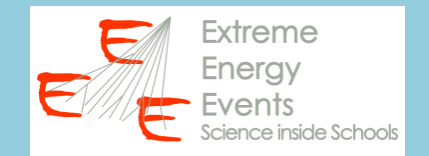

# 4. ESEMPIO DI ANALISI (calcolo media)

// inizio della macro

Dichiarazione e inizializzazione della variabile per la media della Tin e per il conteggio del numero di righe lette

```
 [....] 
 double Tin_media = 0;
 int nrighe = 0;
 while(filedati >> secondi >> Tin >> Tout >> pressione >> run) 
      {
      cout << "Ho letto" << secondi << " "<< Tin << " "<< Tout << " "<<
      pressione << " " << run << endl;
      // Calcolo la media della Temperatura interna
      Tin media = Tin media + Tin;
      nrighe++;
      }
Tin media = Tin media / (double) nrighe;
```
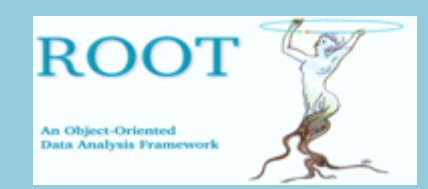

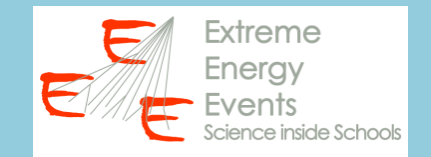

```
4. ESEMPIO DI ANALISI (calcolo media)
   \{ // inizio della macro
       [....] 
      double \text{Lin}\_\text{media} = 0;
      int nrighe = 0;
      while(filedati >> secondi >> Tin >> Tout >> pressione >> run)
             {
             cout << "Ho letto" << secondi << "/ " << Tin << " " << Tout << " " <<
             pressione << " " << run << endl;
             // Calcolo la media della Temperatura interna
             Tin_media = Tin_media + Tin;
             nrighe++;
             }
      Tin media = Tin media / (double) nrighe;
   }
                                                                  Somma di tutti i 
                                                                  valori di Tin letti dal 
                                                                  file
```
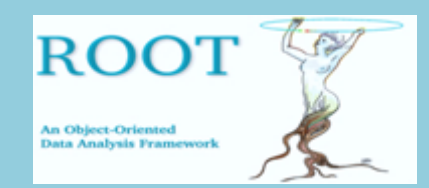

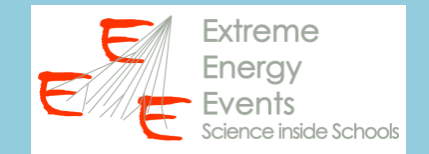

```
4. ESEMPIO DI ANALISI (calcolo media)
   { 
       // inizio della macro
       [....] 
       double Tin_media = 0;
      int nrighe = 0;
      while(filedati >> secondi >> Tin >> Tout >> pressione >> run)
             {
             cout << "Ho letto" << secondi << " " << Tin << " " << Tout << " " <<
             pressione << " \leq run << endl;
             // Calcolo la media della Temperatura interna
             Tin_media = Xin_media + Tin;
             nrighe++;
             }
      Tin media = Tin media / (double) nrighe;
   }
                                                                Incremento del 
                                                                numero di righe 
                                                                lette
```
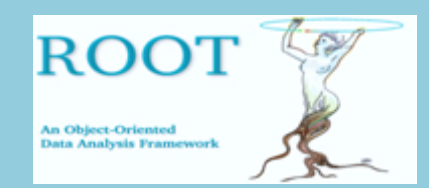

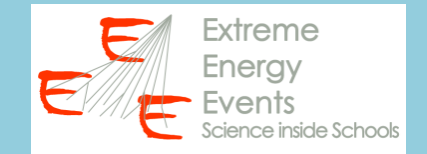

```
4. ESEMPIO DI ANALISI (calcolo media)
   \{ // inizio della macro
       [....] 
      double \text{Lin}\_\text{media} = 0;
      int nrighe = 0;
      while(filedati >> secondi >> Tin >> Tout >> pressione >> run)
              {
             cout << "Ho letto" << secondi << " " << Tin << " " << Tout << " " <<
             pressione << " " << run << endl;
             // Calcolo la media della Temperatura interna
             Tin_media = \text{Tim\_median}+ Tin;
             nrighe++;
              }
       Tin_media = Tin_media / (double) nrighe;
   }
                                                                   Calcolo della media 
                                                                   (+ operazione di 
                                                                   casting)
```
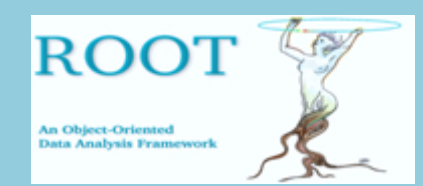

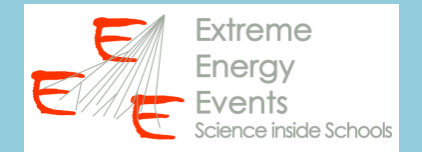

### 5. SCRIVERE DATI SU FILE TESTO

```
{ 
    // inizio della macro
    [....] 
    ofstream fileout("C:\\Users\\Paola\\Documents\\ out.txt");
    fileout << "La temperatura interna media è " << Tin_media;
}
```
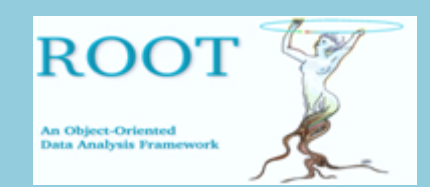

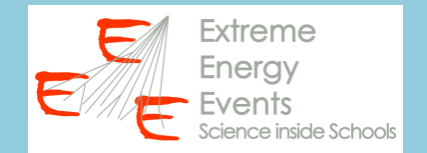

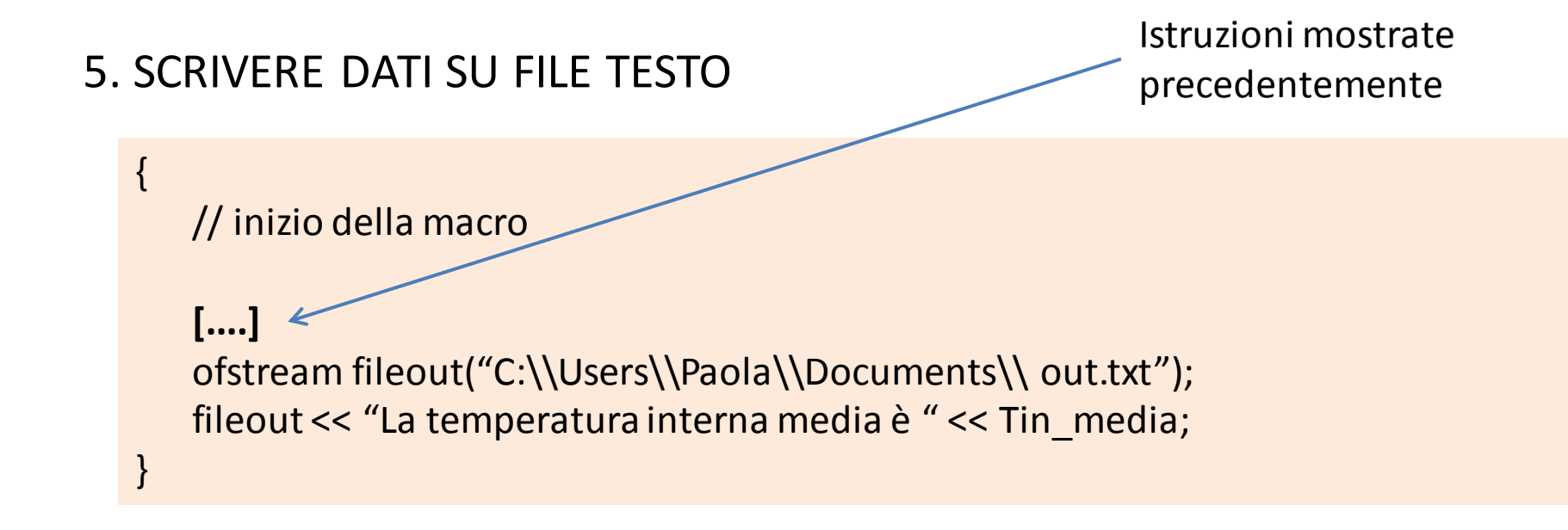

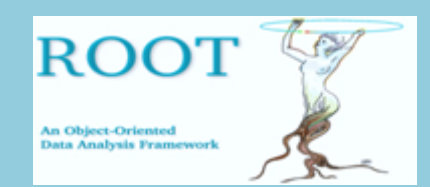

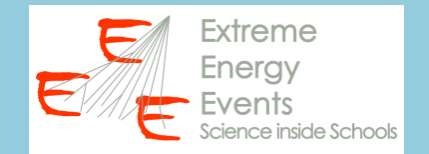

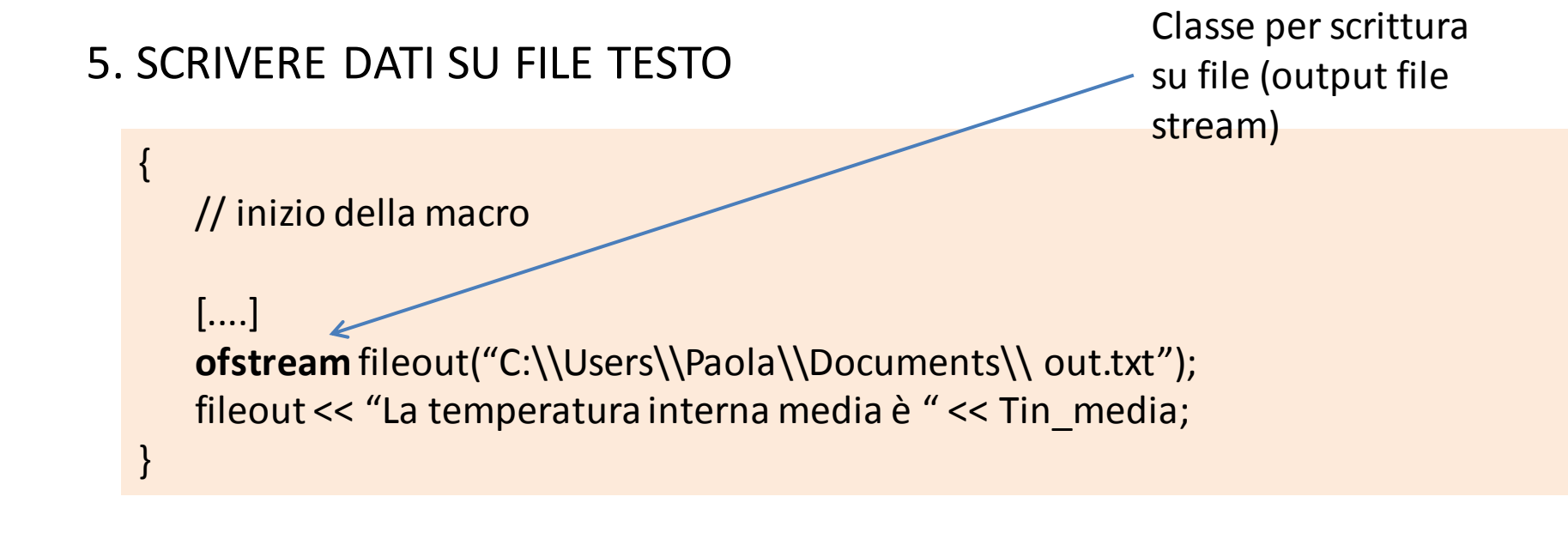

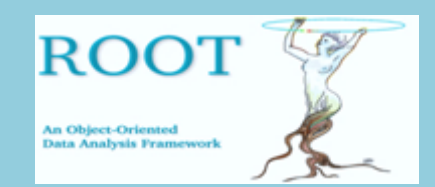

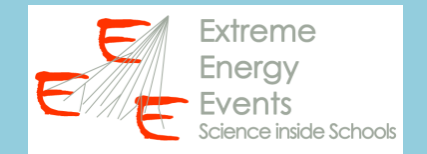

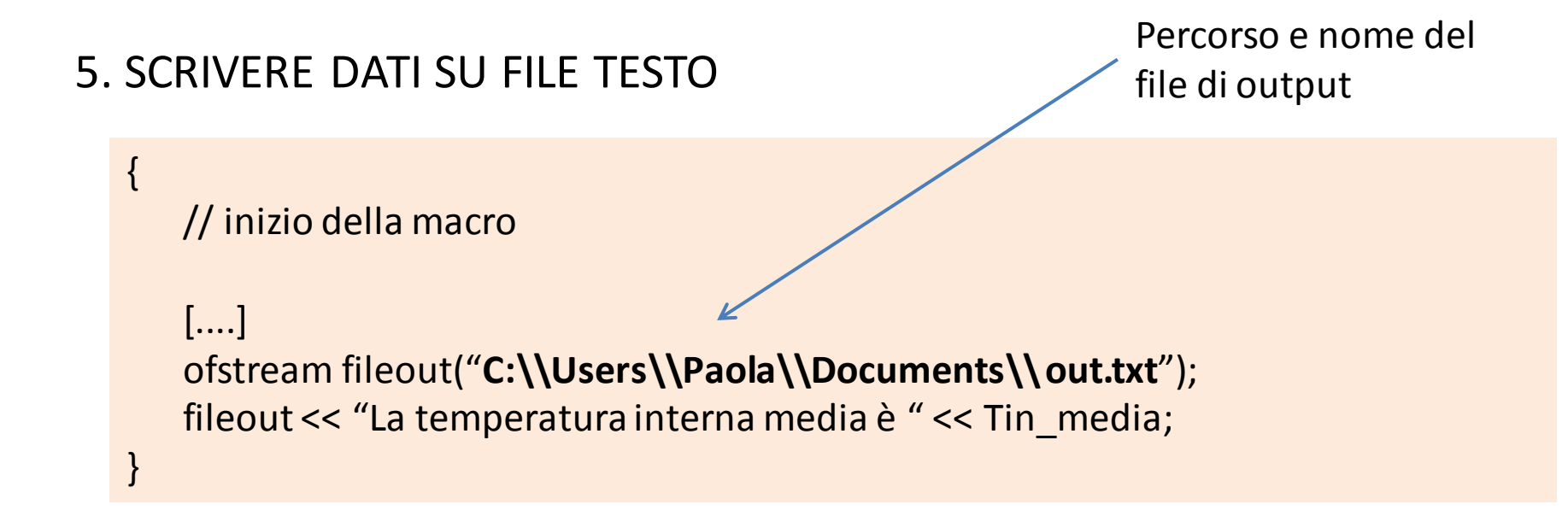

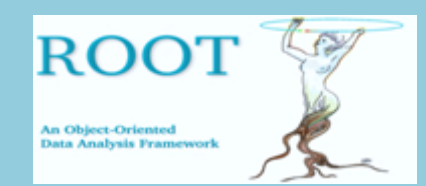

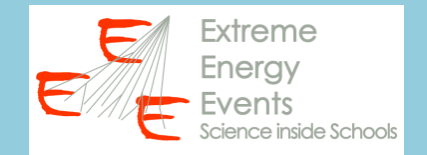

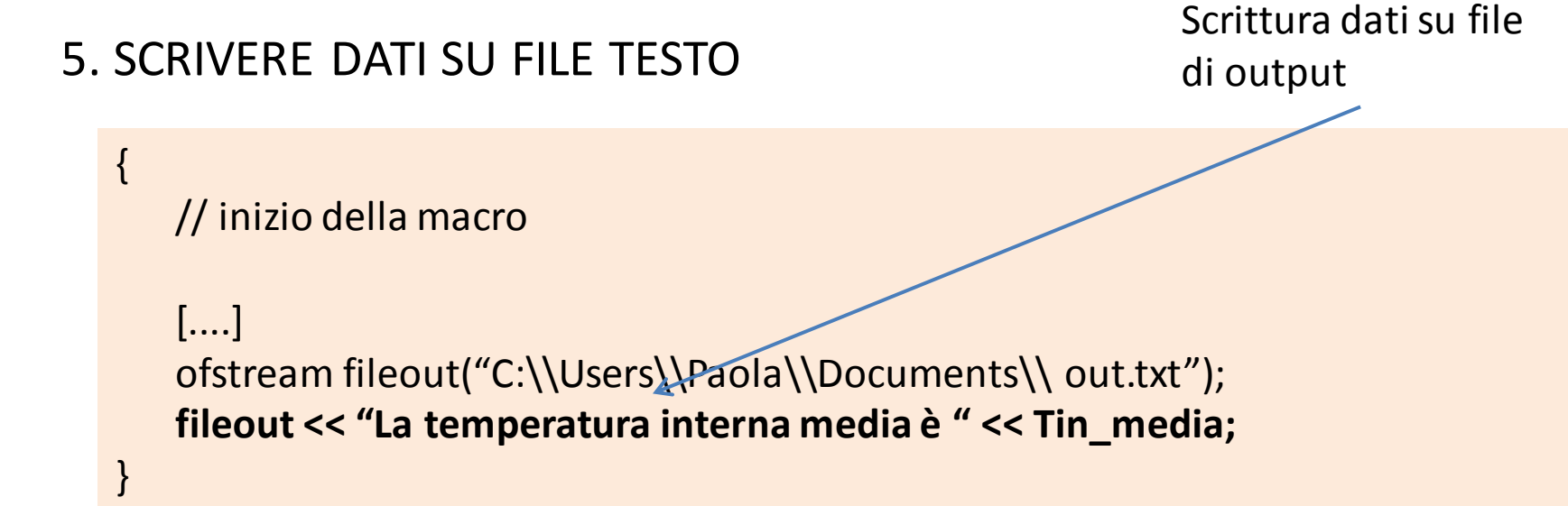

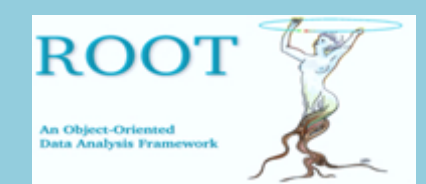

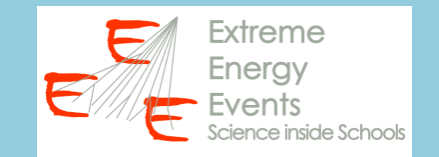

# **SALVATE LA MACRO IN UN FILE (all'interno della cartella macros) ED ESEGUITELA DAL TERMINALE DI ROOT (con il comando .x)**

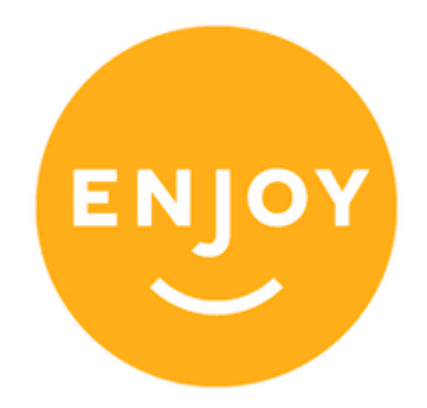

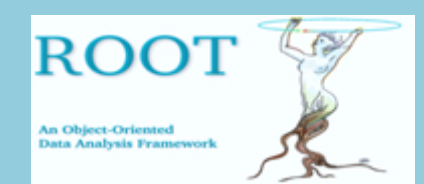

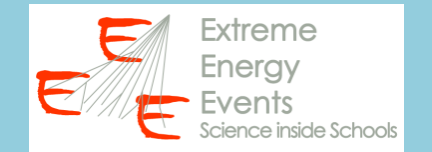

# **PROPOSTA DI ESERCIZIO/ANALISI**

# 1. Scrivere una macro per leggere i dati presenti nel file csv trending (22 variabili!!!!)

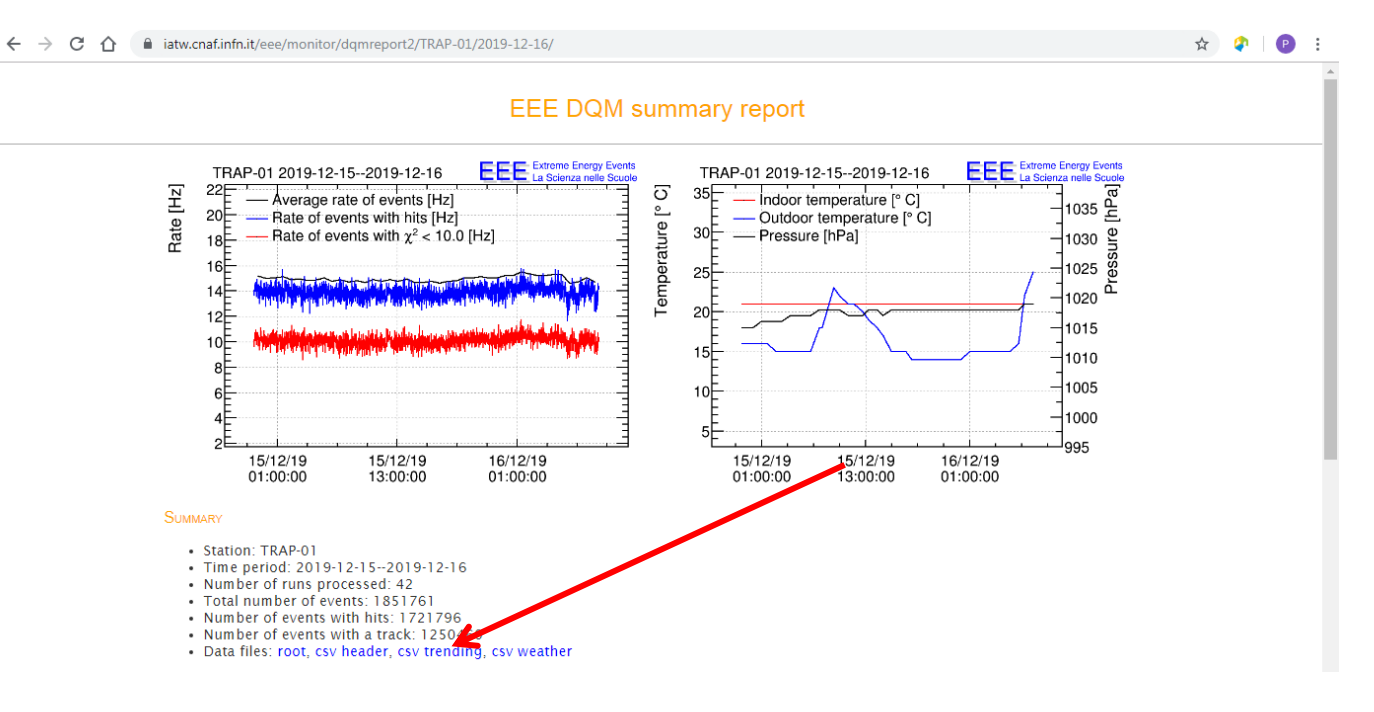

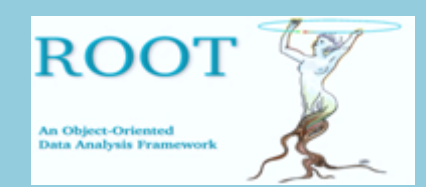

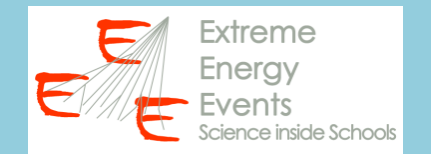

# **PROPOSTA DI ESERCIZIO/ANALISI**

1. Scrivere una macro per leggere i dati presenti nel file csv trending (22 variabili!!!!)

- 2. Calcolare il valore medio di:
	- RateTrackEvents
	- RateTrackEventsTheta0\_10
	- RateTrackEventsTheta10\_20

- ...

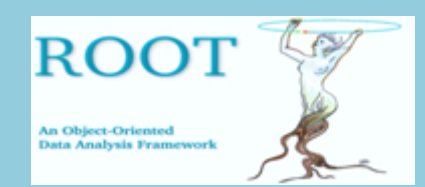

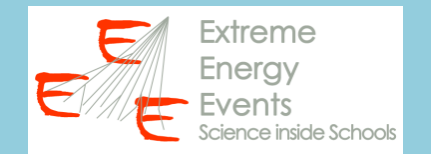

# **PROPOSTA DI ESERCIZIO/ANALISI**

1. Scrivere una macro per leggere i dati presenti nel file csv trending (22 variabili!!!!)

- 2. Calcolare il valore medio di:
	- RateTrackEvents
	- RateTrackEventsTheta0\_10
	- RateTrackEventsTheta10\_20

 $-$  ...

3. Scrivere le medie su un file di output